## Author-It klavye kısayolları

## Genel

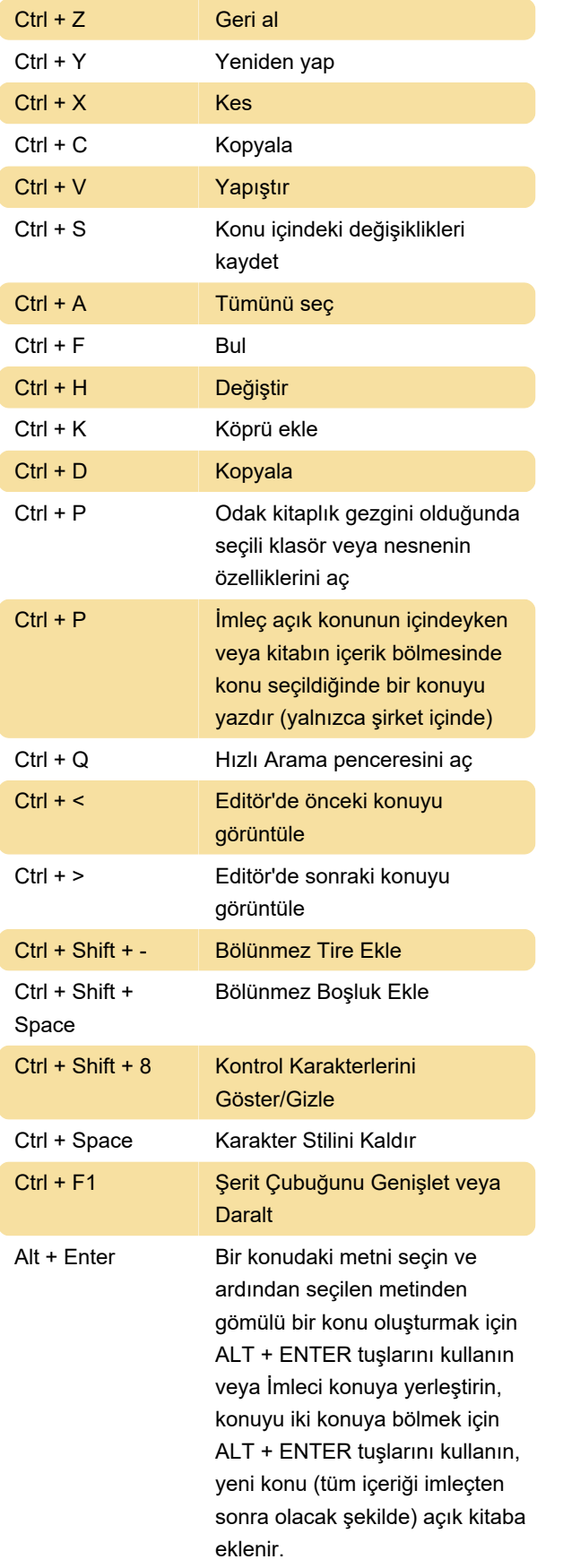

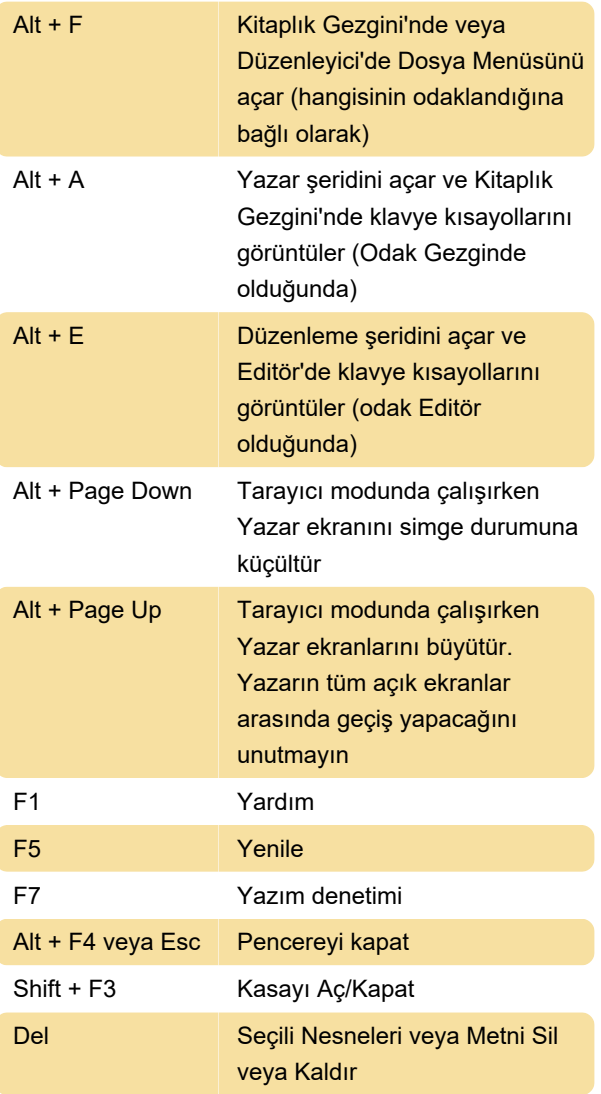

Bir nesneyi bir kitabın içerik bölmesine veya bir Dizin nesnesine bırakırken nesne konumlandırmasını belirtmek için sürüklerken bu tuşları basılı tutun:

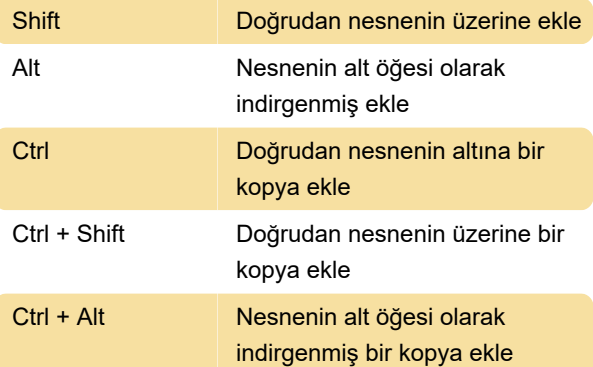

## Ribbon

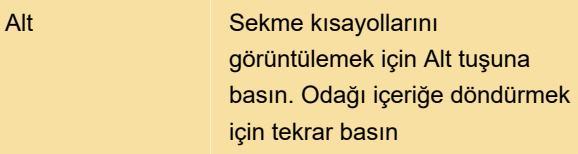

## Ctrl + F1 Şeridi Genişlet / Daralt

Kaynak: kc.author-it.com

Son değişiklik: 4.11.2022 11:03:34

Daha fazla bilgi için: [defkey.com/tr/author-it-klavye](https://defkey.com/tr/author-it-klavye-kisayollari)[kisayollari](https://defkey.com/tr/author-it-klavye-kisayollari)

[Bu PDF'yi özelleştir...](https://defkey.com/tr/author-it-klavye-kisayollari?pdfOptions=true)